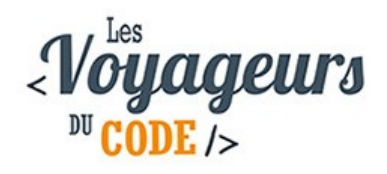

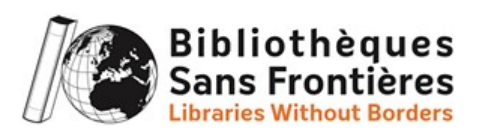

# **Activité « SpaceWar » Programmation d'un jeu**

**Durée : 1 heure**

**Public : Tout public**

### **Niveau : Intermédiaire**

**Logiciel : Scratch**

#### **Compétences travaillées** :

- Interaction avec la souris et les touches du clavier
- Notion d'angle
- Notion de boucle
- Test de collision
- Clonage de lutin
- Compteur de score

#### **Matériel nécessaire** :

- Un ordinateur avec une connexion internet
- Scratch 2.0

#### **But du jeu** :

Nous allons programmer un jeu de tir dans lequel nous sommes un vaisseau dans l'espace qui doit éviter de se faire toucher par des météorites. Plus on tient longtemps plus on gagne de points.

Pour programmer ce jeu, nous allons utiliser la plateforme Scratch.

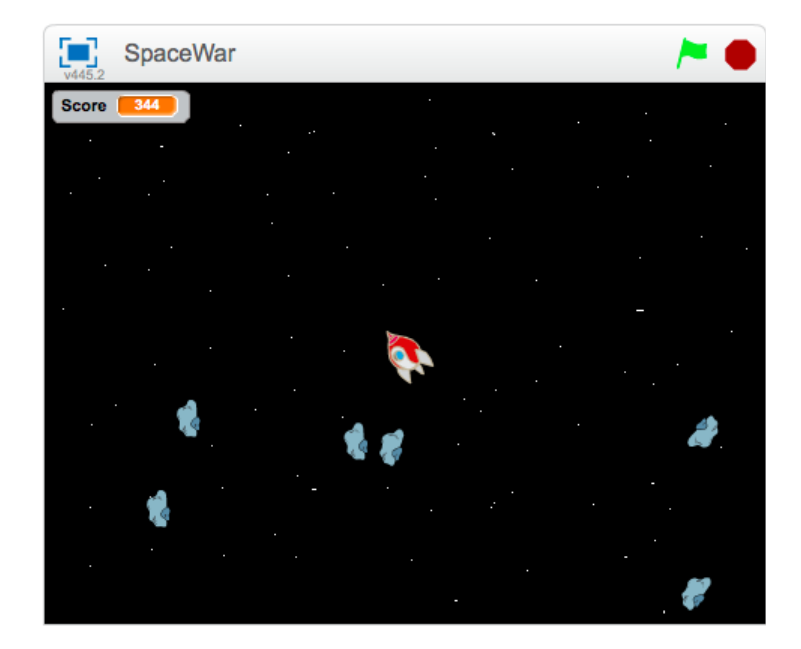

# **Étape 1 : Préparer l'arrière-plan**

- 1. Cliquer sur « scène » en bas à gauche puis sur l'onglet « arrièreplans » en haut.
- 2. Avec l'outil « Pot de peinture », on repeint l'arrière-plan en noir.
- 3. Avec l'outil « Pinceau », on fait plein de petits points blancs pour former les étoiles. On peut régler la taille des points faits par le pinceau en bas avec le curseur.

### **Étape 2 : Créer la fusée**

- 1. Cliquer sur « Nouveau lutin » pour ajouter un lutin et choisir la fusée « Spaceship ». N'oubliez pas de supprimer le chat.
- 2. Cliquer sur l'onglet « Costumes » en haut pour pouvoir modifier la fusée. En cliquant sur la fusée, des poignées apparaissent autour pour permettre de modifier la taille. Réduire la fusée à un cinquième de sa taille actuelle à peu près en déplaçant une des poignées carrées. Pour réduire la fusée de manière proportionnelle, prendre une poignée dans un des coins.
- 3. On veut que notre fusée tourne avec la souris mais pour ce faire, il faut que la fusée pointe vers la droite (fonctionnement par défaut dans scratch). Avec la poignée ronde, faites tourner la fusée pour la faire pointer vers la droite.
- 4. Bien penser à centrer le lutin. Avec l'outil de centrage, placer le croisement des lignes au milieu du lutin.

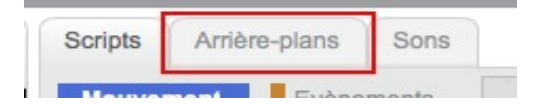

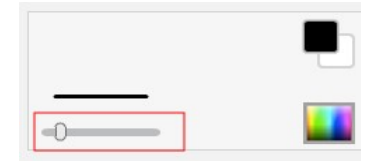

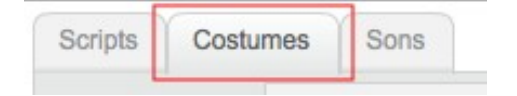

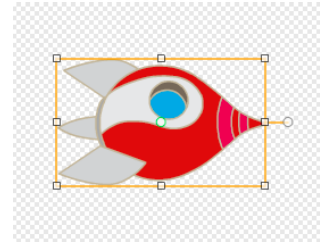

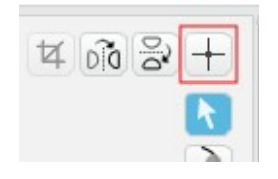

5. On va maintenant faire en sorte que la fusée suive le mouvement de la souris. Dans l'onglet « scripts » de la fusée, ajouter le code ci-joint. **Explications du code** : quand le jeu commence, la fusée se place au centre de l'écran. Elle s'oriente toujours vers le pointeur de la souris. Tester pour voir.

# **Étape 3 : Créer les météorites**

- 1. Cliquer sur « Nouveau lutin » pour ajouter un lutin et choisir le lutin « Rocks » qu'on renomme « Météorite ».
- 2. Dans l'onglet « Costumes », réduire la taille du lutin à un tiers à peu près.
- 3. On veut que la météorite se déplace en ligne droite et qu'elle rebondisse sur les bords. **Explication du code** : au départ du jeu, la météorite est placée et s'oriente de manière aléatoire. Elle avance indéfiniment. Si elle rencontre le bord, elle rebondit.
- 4. Si la météorite touche le vaisseau, la partie est terminée. **Explication du code** : si le vaisseau est touché, la météorite dit « Game Over ! » et on arrête tout.
- 5. Une seule météorite, ce n'est pas suffisant. A chaque fois que la météorite touche le bord, elle se duplique.
- 6. Tester.
- 7. **Problème** : La météorite peut apparaître directement sur le vaisseau et on a perdu. Il faut donc la positionner à une certaine distance du vaisseau.

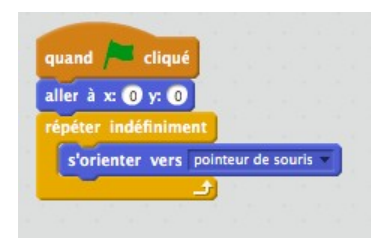

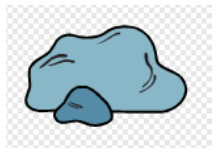

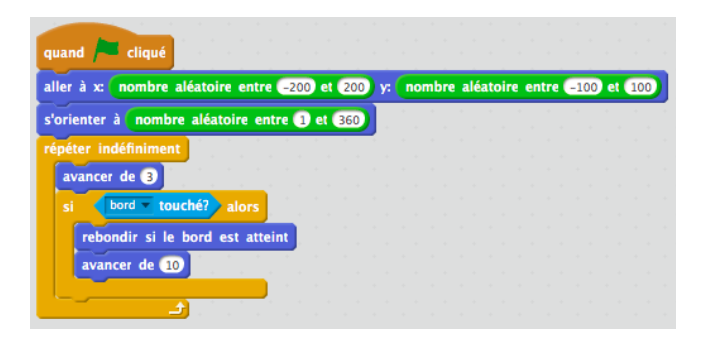

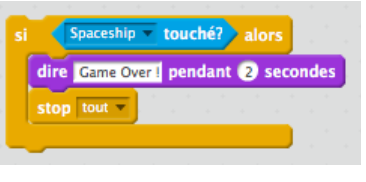

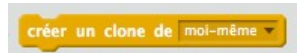

aller à x: nombre aléatoire entre (-200) et (-100) y: nombre aléatoire entre (100) et (175

8. **Problème** : Les clones ne bougent pas. Il leur faut un code. **Explication du code** : on utilise l'événement « quand je commence comme un clone » et on reprend le même code que pour la météorite. **Attention** à ne pas laisser « créer un clone de moi-même » sous peine d'avoir une duplication incontrôlable de météorites !

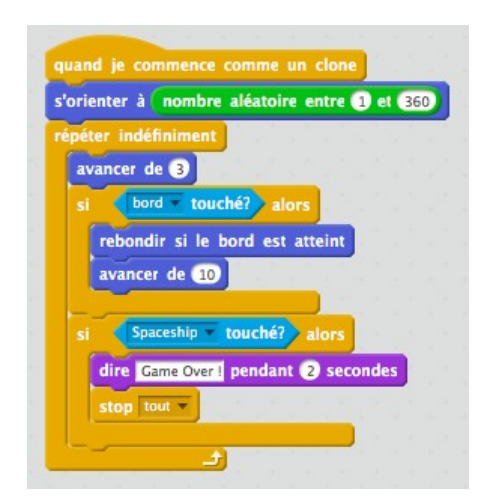

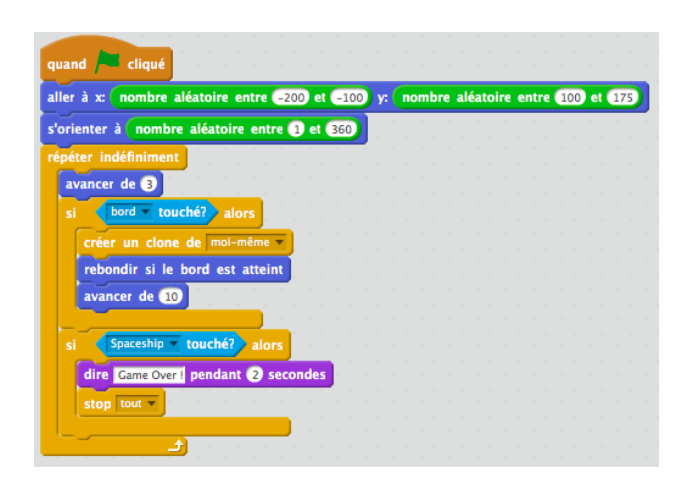

### **Étape 4 : Le tir**

- 1. Il faut maintenant que le vaisseau puisse se défendre. On va créer un nouveau lutin qu'on va appeler « Boulet » en cliquant sur l'icone « Dessiner un lutin ». Avec l'outil « cercle », créer un rond rouge. Bien penser à centrer le lutin.
- 2. Cliquer sur l'onglet « Scripts », pour coder le Boulet. Au début du jeu, on le cache.

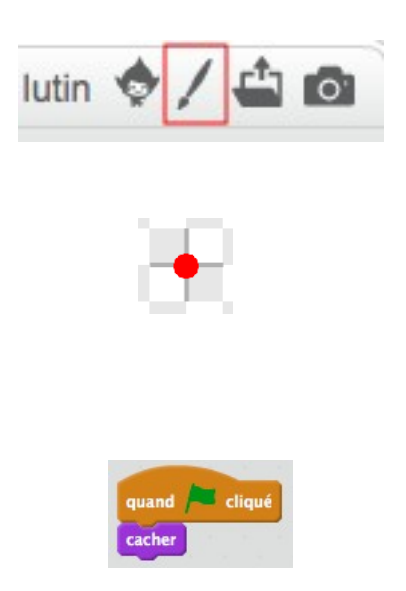

- 3. Lorsqu'on appuie sur la touche « Espace », un boulet est tiré dans la direction dans laquelle pointe le vaisseau. **Explication du code** : quand la touche « Espace » est cliquée, on place le boulet au milieu du vaisseau et on le fait apparaître. Le boulet est orienté dans la même direction que le pointeur de la souris. Le boulet avance tant qu'il ne touche pas un bord ou une météorite. Si c'est le cas, on le fait disparaître en le cachant.
- 4. Il faut maintenant ajouter du code à la météorite pour la faire disparaître si on la touche avec le boulet. **Explication du code** : si la météorite est touchée par le boulet, on la fait disparaître. Pour que le jeu puisse continuer, on la fait réapparaître ailleurs comme une nouvelle météorite.
- 5. Ajouter aussi le code pour les clones pour que ceux-ci disparaissent au contact du boulet. Il n'est par contre pas nécessaire de les faire apparaître ailleurs. **Explication du code** : on utilise l'instruction « supprimer ce clone ».
- 6. Tester le jeu.

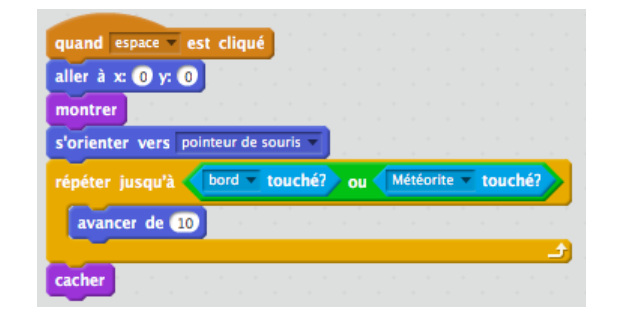

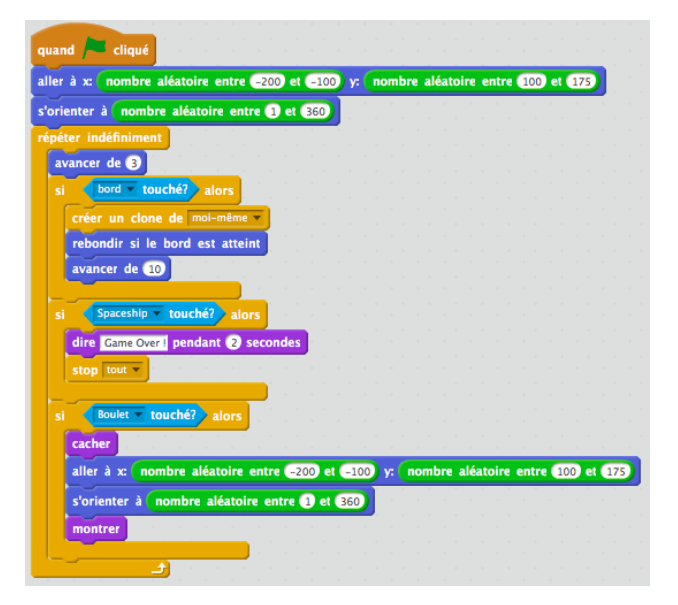

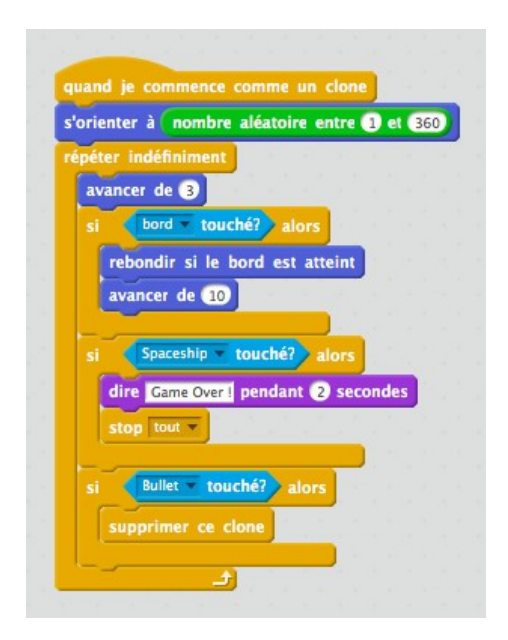

7. Le jeu marche bien. Mais on ne peut tirer qu'un boulet à la fois. C'est un peu limité. Pour résoudre le problème, on va de nouveau utiliser les clones. Changer le script du boulet. **Explication du code** : pour avoir autant de boulets qu'on veut, plutôt que de faire partir le boulet, on fait partir un clone du boulet, qu'on supprime dès qu'un bord ou une météorite est touché.

### **Étape 5 : Le score**

- 1. Il ne reste plus qu'à compter les points. On crée une variable « Score » qu'on initialise à 0 dans le script de la météorite.
- 2. Ajouter une ligne de code dans le script de la météorite pour incrémenter le score. Il s'agit d'un jeu dit « survival », c'est-à-dire qu'il faut durer le plus longtemps possible. Le score représente donc le temps pendant lequel on arrive à résister.

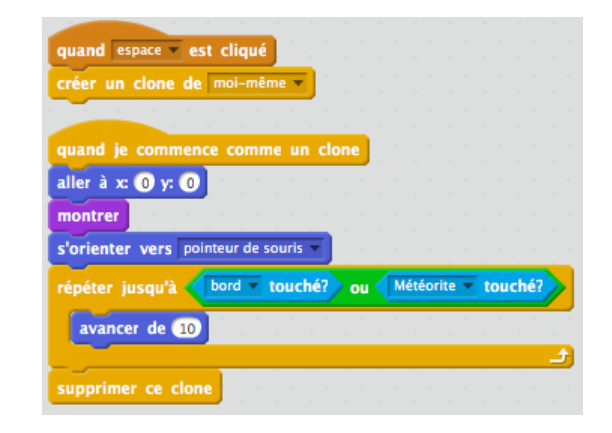

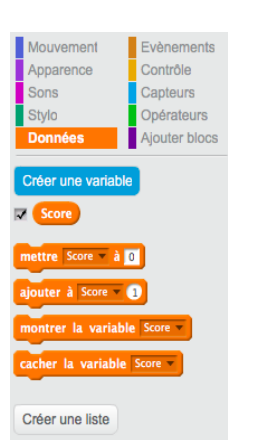

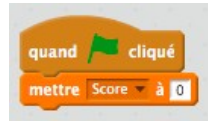

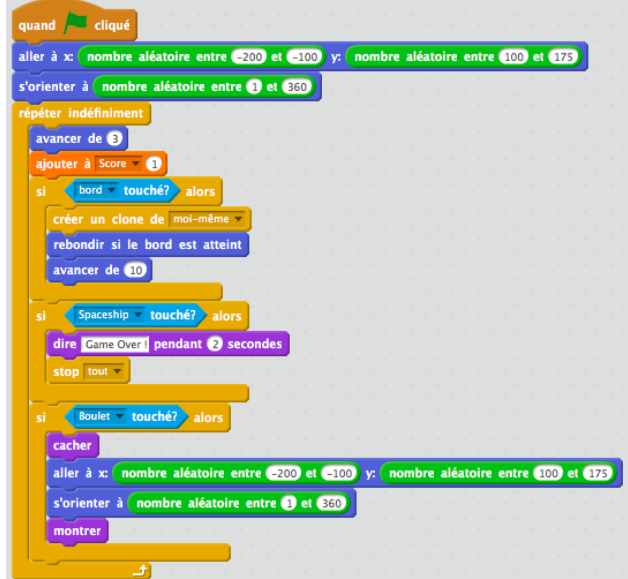

# **Bonus**

Améliorations possibles du jeu :

- 1. Ajouter des sons pour le tir et pour les explosions des météorites.
- 2. Ajouter un costume « explosion » à la météorite et basculer sur ce costume quand une météorite est touchée par un boulet.
- 3. Si le jeu est trop facile, dupliquer le lutin « Météorite ».